**Programları Windows 7 İşletim Sistemi Üzerinde Nasıl Çalıştırılacağı Hakkında Yardım**

**Programı Windows 7 üzerinden düzgün olarak çalıştırılması için programın masaüstündeki ikonu üzerinde farenin sağ tuşuna tıkladığımızda karşımıza gelen aşağıdaki pencereden "Özellikler"i seçin.**

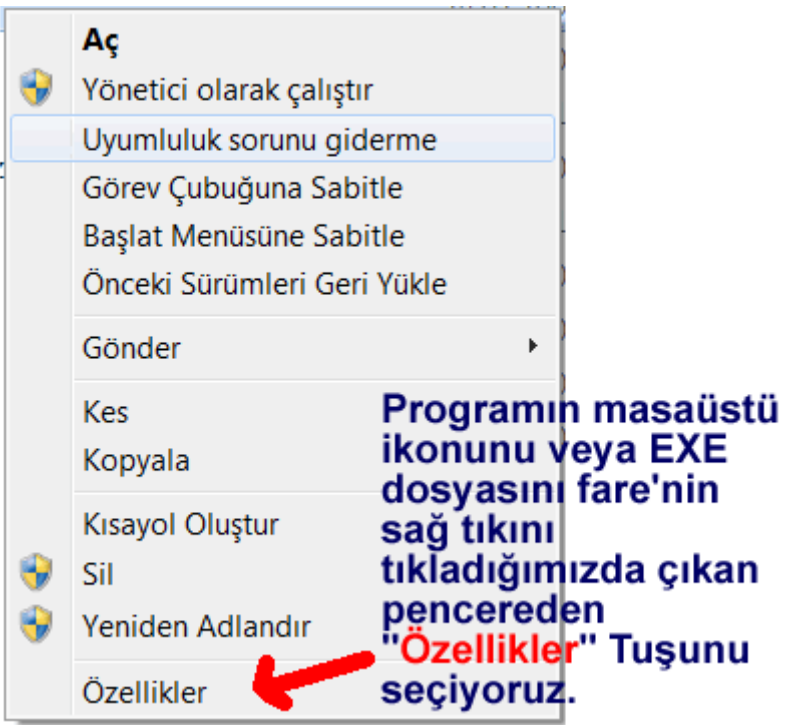

**Özellikler bölümüne girdiğimizde "Uyumluluk" sekmesini tıklayıp aşağıdaki eylemleri gerçekleştirelim.**

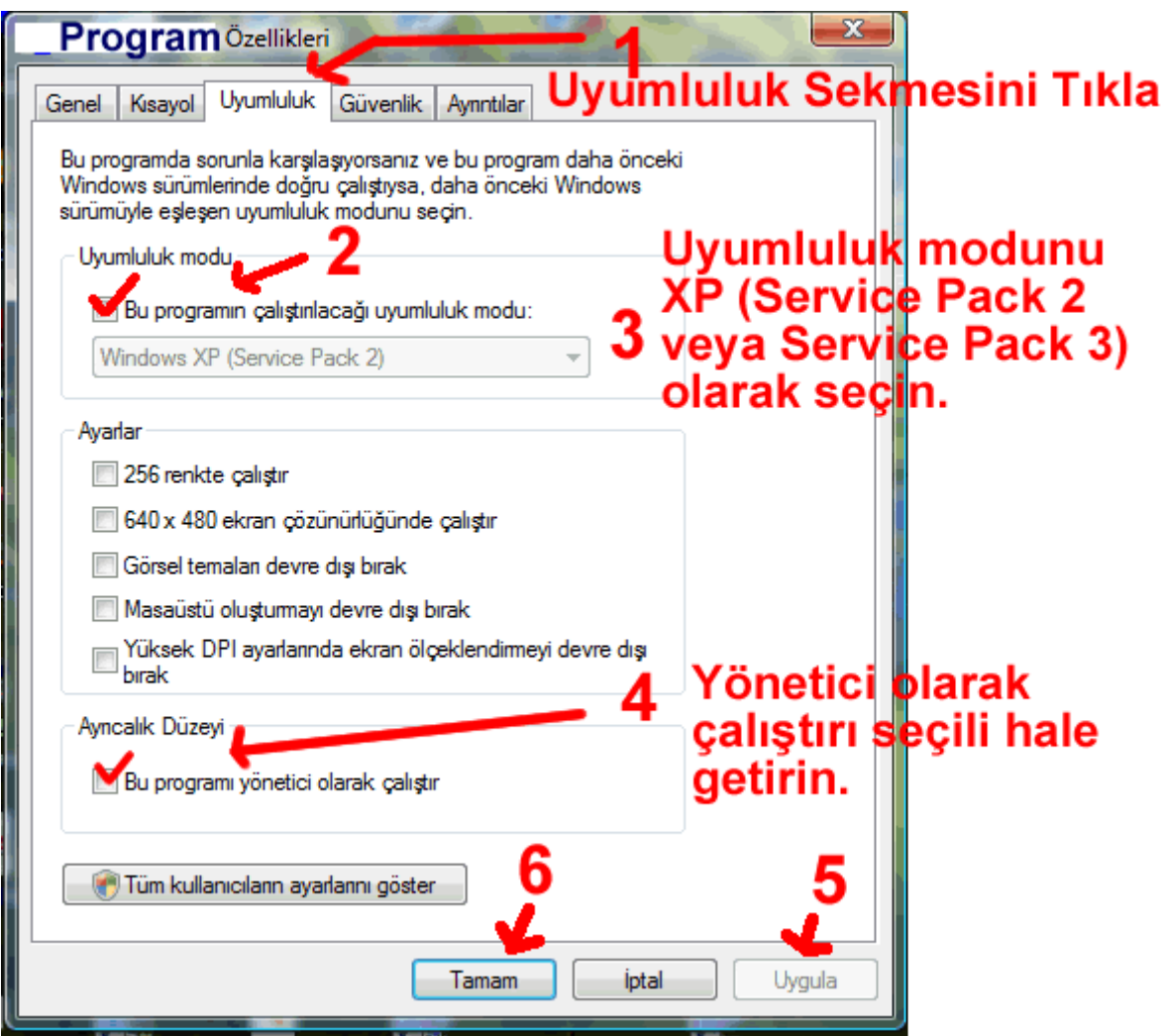

- 1. **Uyumululuk** sekmesini seçelim.
- 2. "**Bu programın çalıştırılacağı uyumluluk modu**"nu seçili hale getirelim.
- 3. **Windows XP (Service Pack3)** veya **Windows XP (Service Pack2)** seçili hale getirelim.
- 4. **Bu programı yönetici olarak çalıştır** seçili hale getirelim.
- 5. **Uygula** tuşuna basalım.
- 6. **Tamam** deyip işlemi tamamlayalım.